### **SOFTWARE VERSION 3.10 CONTROL PANEL RESET:**

*Installer lock must be unlocked. (Address 058: enter any value other than 147)*

### **Power down reset**

- (1) Remove battery and AC to power down the unit.
- (2) Connect a jumper between "reset jumper" pins.
- (3) Connect AC then the battery.
- (4) Wait 10 seconds.
- (5) Remove jumper.

Factory default installer and master codes will be reinstated. Values entered at addresses **008**-**043**, **062**-**126** and **300**-**527** as well as all user codes, will be erased (**[2ND] [2ND]**). Programmed values of all other addresses do not change.

# **HEXA PROGRAMMING:**

All digits from 0 to F are valid. Values are programmed into memory locations from address **000** to **043** and from address **300** to **527**.

- **1)** Press **[ENTER]** + installer code.
- **2) [ENTER]** will flash (programming mode).
- **3)** Enter 3 digit memory address.
- **4)** Current value will be displayed on keypad.
- **5)** Enter 2 digit data.
- **6)** Go to step 3 for next address.

To exit programming mode, press **[CLEAR]**.

# **STREAMLINED SECTION PROGRAMMING**

### **Can be used to program sections 00 to 67.** (addresses **000** to **043 and 300** to **527**)

Press **[ENTER],** installer code, and **[7]**. (**[2ND]** and **[ENTER]** keys alternately flash.)

Enter a 2-digit section number, followed by 8 digits to program that section (confirmation beep). Data will be saved automatically and the software advances to the next programming section. To exit programming mode press **[CLEAR]**.

## **INSTALLER CODE:** (reset code **747474**) (addresses **000**, **001**, **002**) **SECTION 00**

Full access to programming, except access codes. (addresses **127-299**) No access to arming/disarming. Can be used to modify installer code. Use only numeric keys from **[1]** to **[10]**. (key **[10]** = 0)

## **PANEL ANSWER OPTIONS:** (address 003) SECTION 00

First digit disables "Answering Machine Override" (key **[2ND]** or key **[1]**), or determines period of time between first and second call (see table below). Second digit determines number of rings required before panel will answer. If **[2ND][2ND]** is entered, panel will not answer. (Default value is **[2ND] [8]**.)

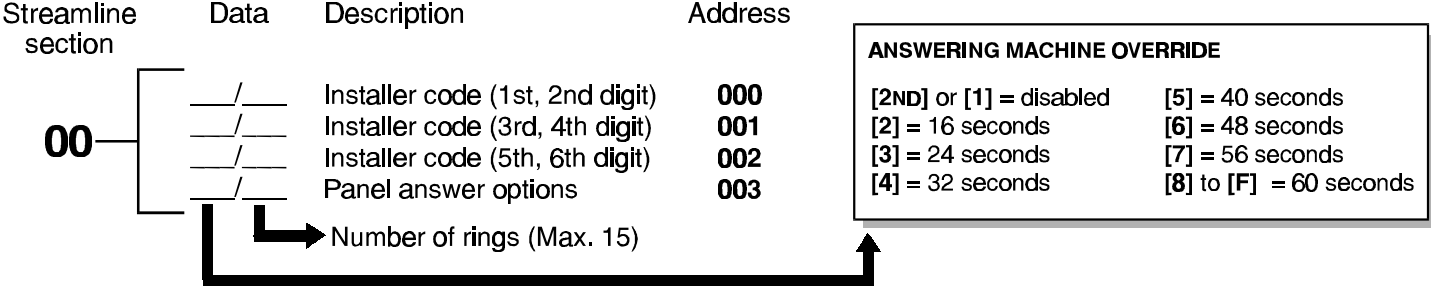

## **KEYPAD TROUBLE DISPLAY**

- Kev "ON" =
- [1] No battery/low voltage  $[2]$
- Power failure [4] Bell disconnect
- Communicator report failure  $[7]$ [8] Timer loss\*
	- Tamper or zone wiring failure **191**
- [5] Maximum bell current [10] Telephone line failure
- [6] Max auxiliary current
- [11] Fire loop trouble To clear timer loss trouble, see Key Access Programming [MEM].
- Press [CLEAR] to clear troubles.

Dialer circuit is patent pending.

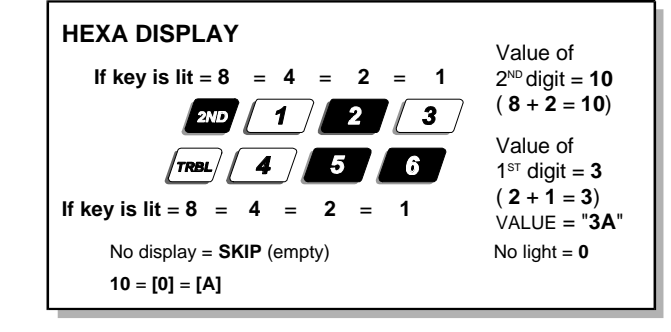

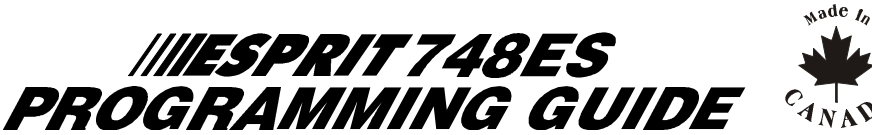

**USER FRIENDLY** 

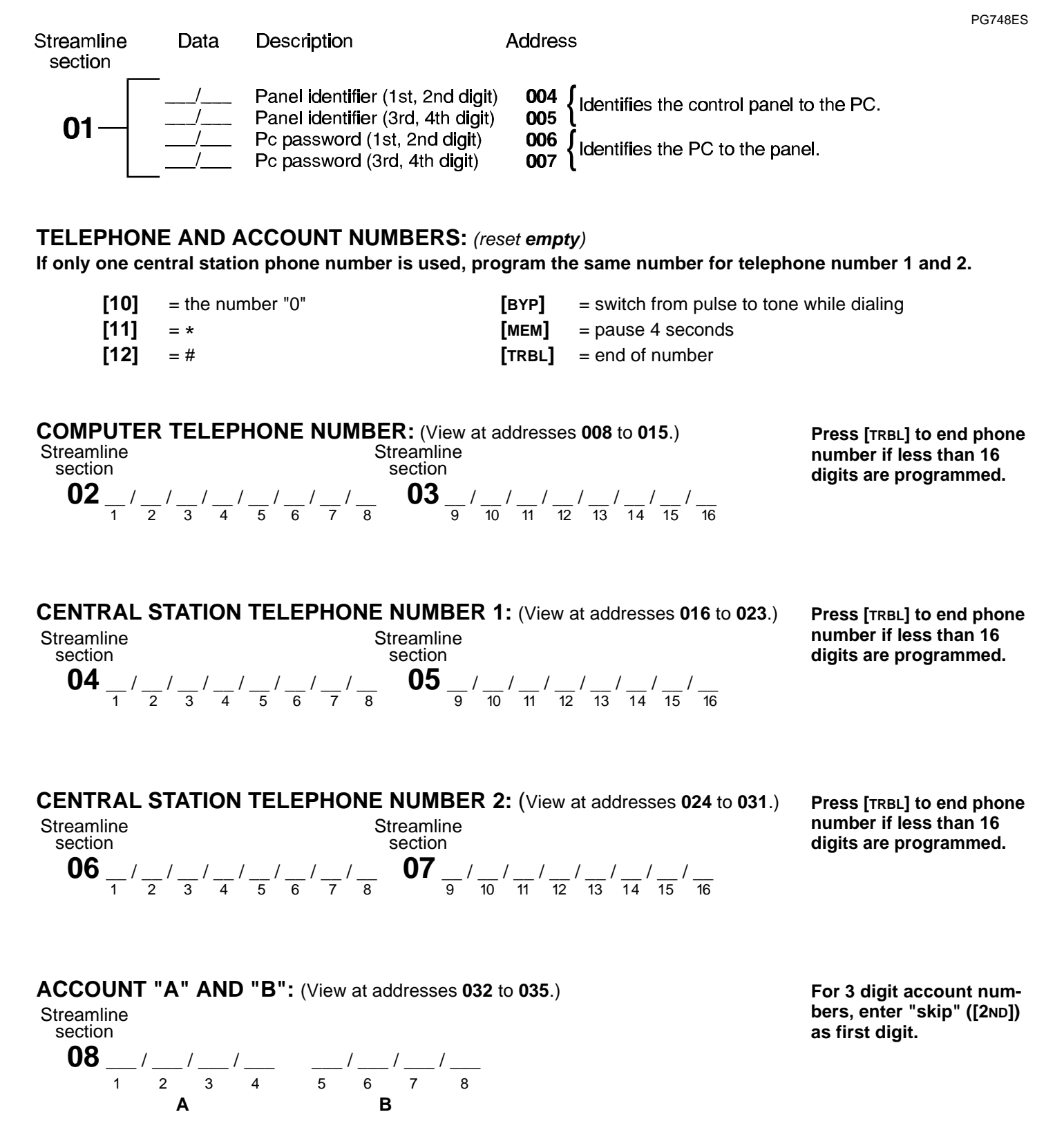

**If only one account number is required, the same number must be entered for both account "A" and "B".** 

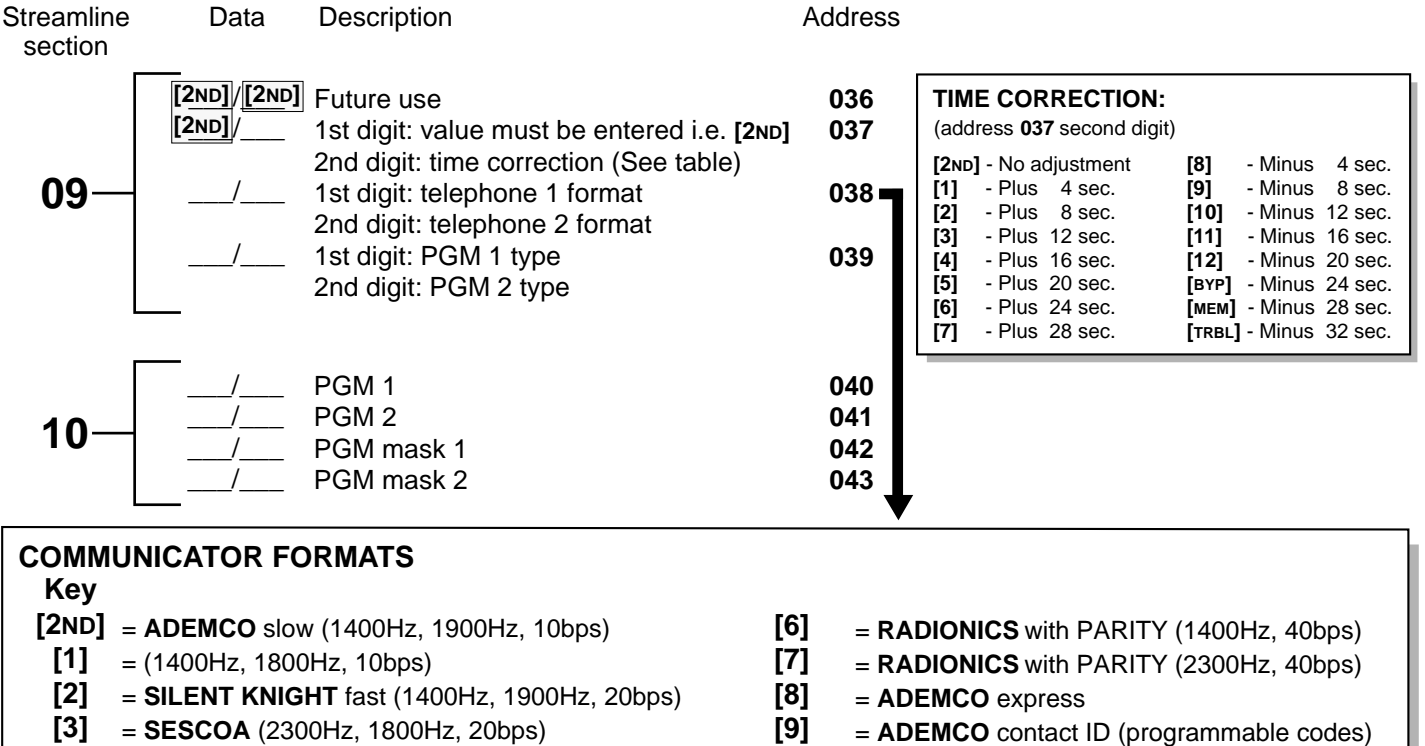

- **[4]** = RADIONICS (40bps with 1400Hz handshake)
- **[5]** = RADIONICS (40bps with 2300Hz handshake)
- **[10]** = ADEMCO contact ID (all codes)

PG748ES

 $[$ **TRBL** $]$  = **DTMF** - no handshake (personal dialing)

### **PROGRAMMABLE CONTACT ID EVENT CODES**

All addresses from 300 to 527 (sections 11 to 67) programmed with values other than [2ND] [2ND] will report the contact ID codes corresponding to the values programmed. Values to be programmed should be selected from this table.

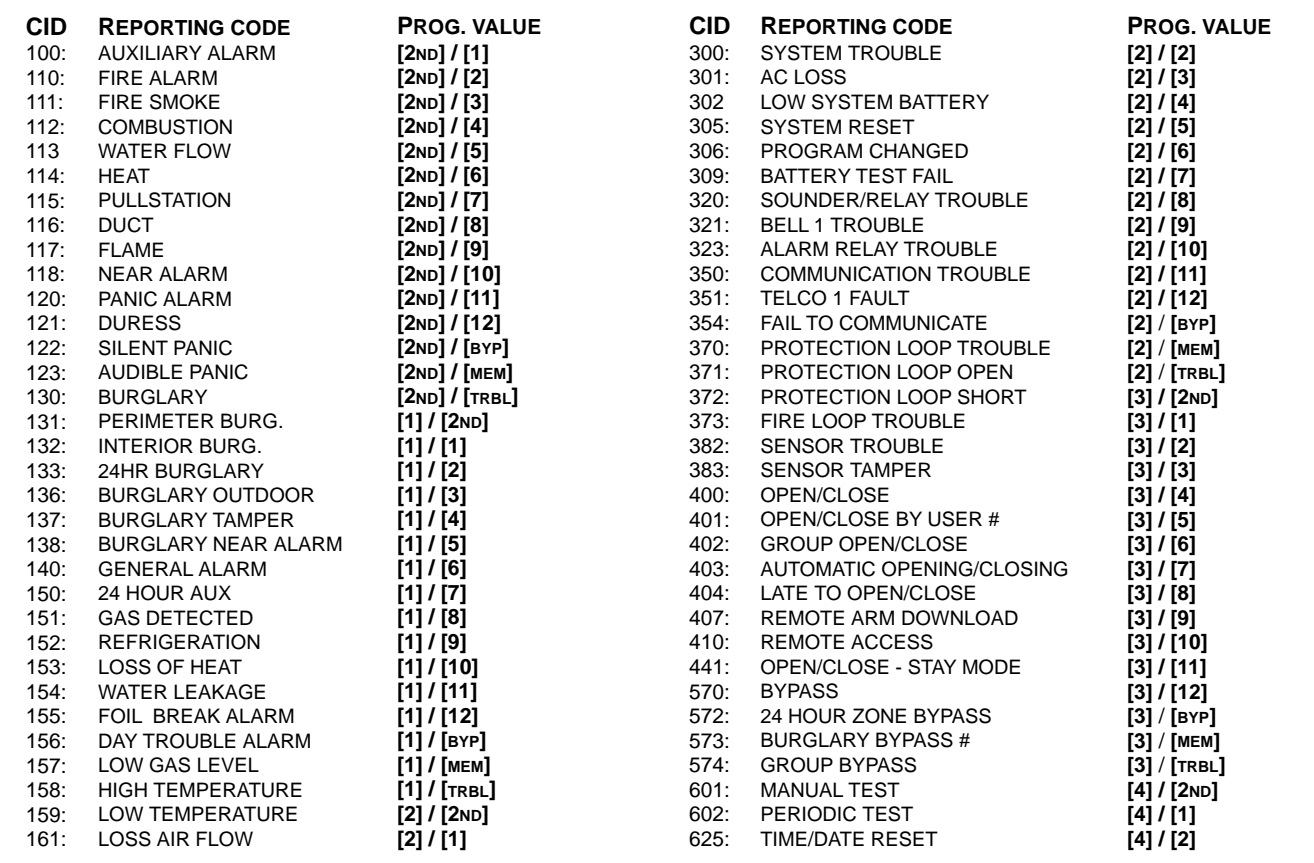

For addresses **044** to **126**, see pages 7 to 10.

## REPORTING CODES: (reset code = "empty" [2ND] [2ND])

All digits from [1] to [F] are valid. Enter [2ND] (skip) = digit will not be reported except for contact I.D. programmable codes. For single digit reporting enter "skip" ([2ND]) as first digit. [1] to [F] are valid. Enter [2ND] **[2 ] ND ND**

(Select Contact I.D (all codes) - key [10] for both central station numbers at section 09 - address 038.) **If CONTACT I.D. format (all codes) is selected, addresses 300 to 527 (sections 11 to 67) do not have to be programmed.**

### **ARMING (closing) CODES:**

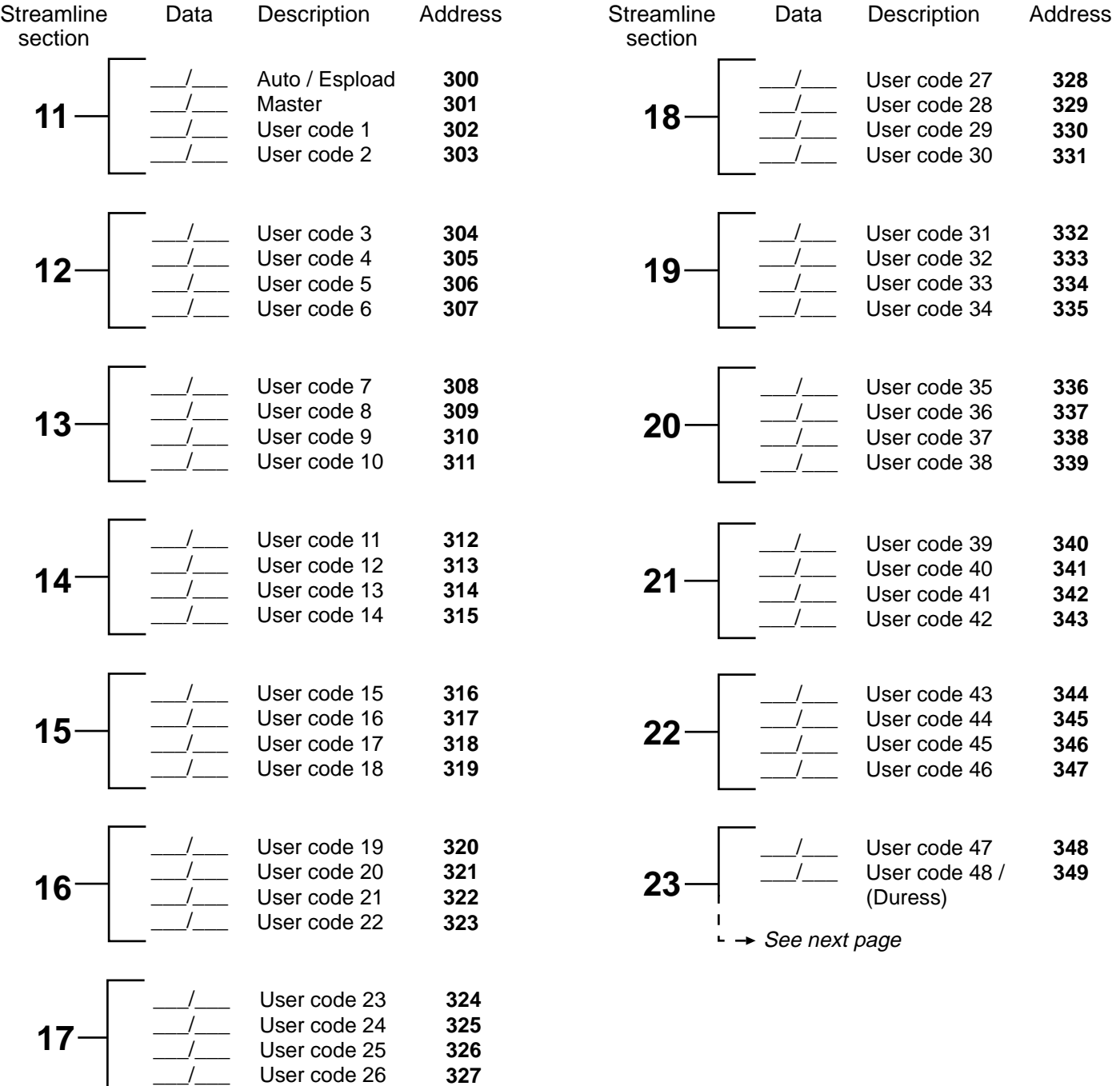

# **REPORTING CODES:** (reset code "empty")

## **DISARMING** (opening) **CODES:**

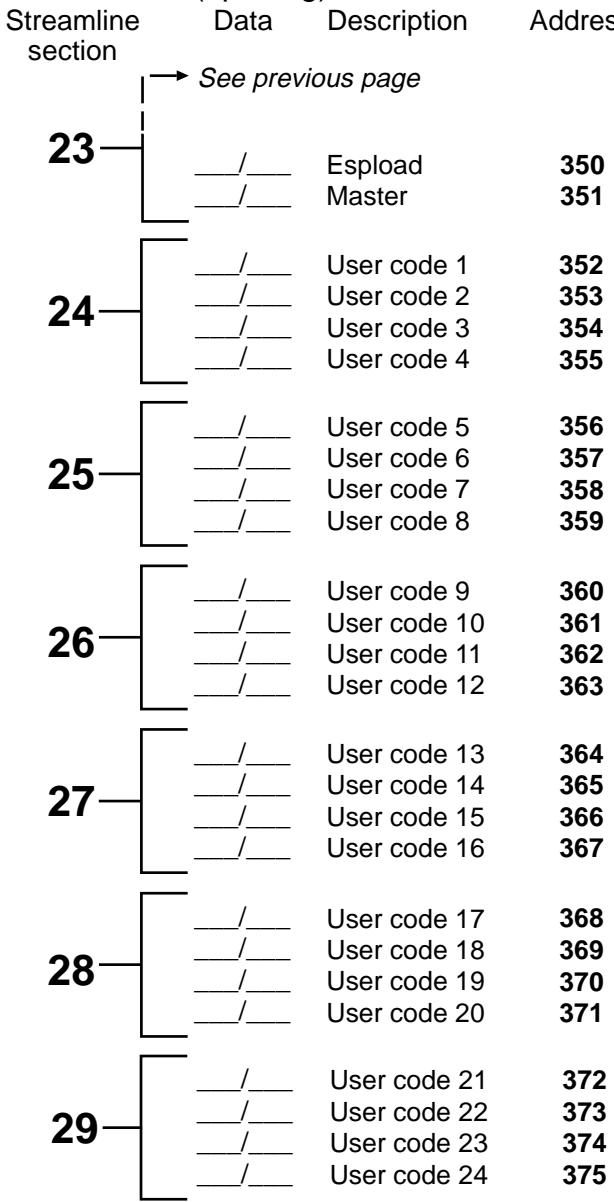

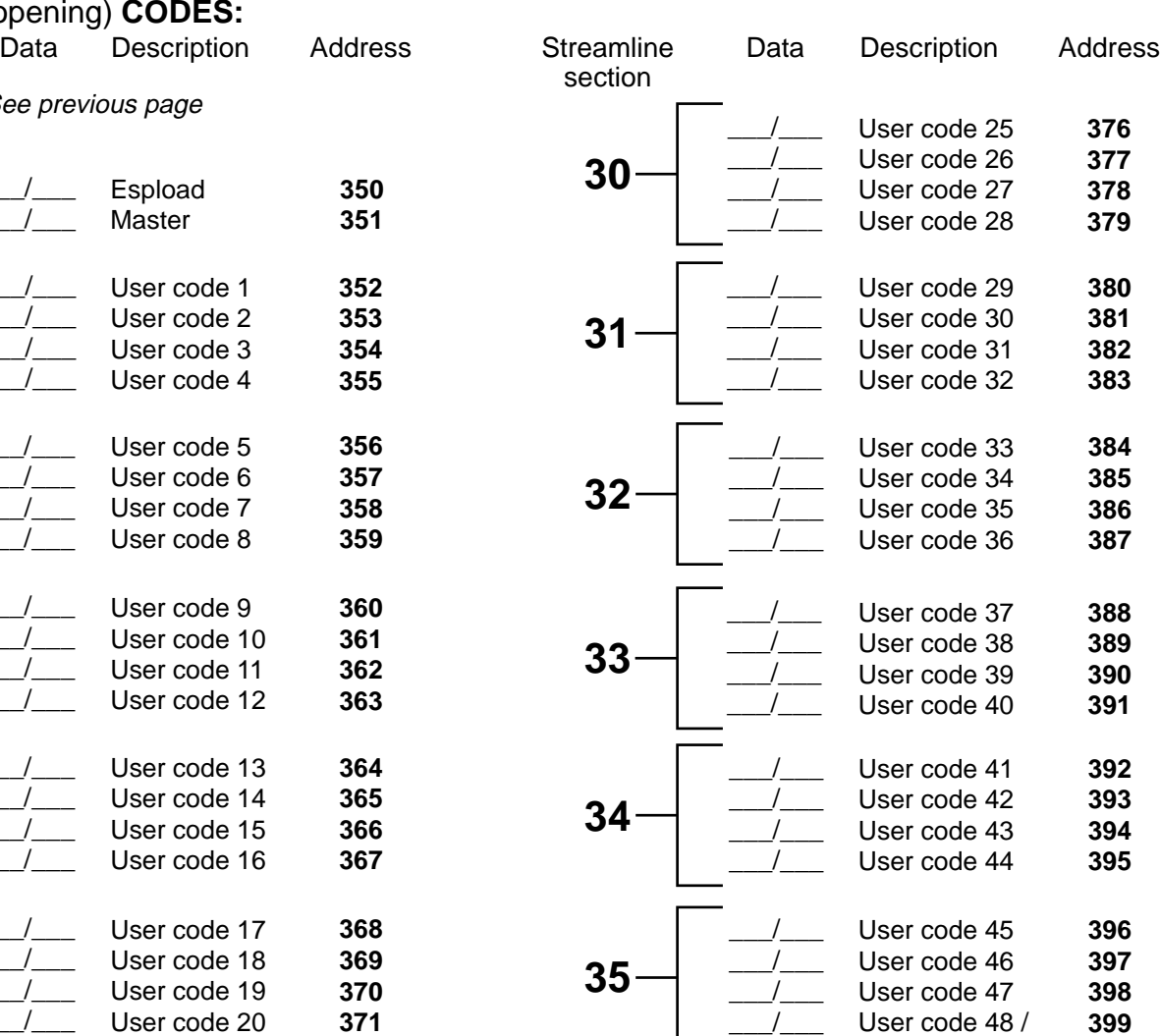

(Duress)

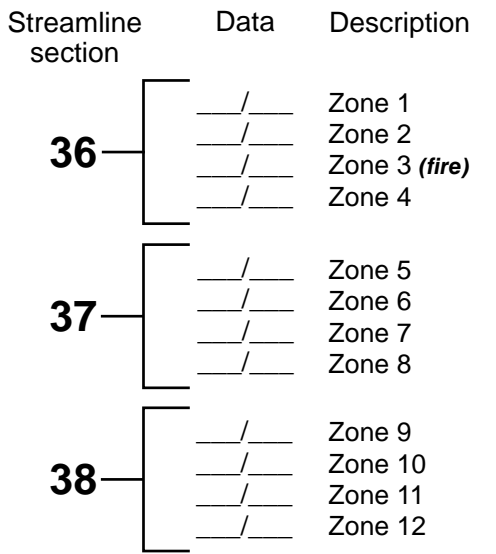

## **ALARM CODES ZONE 1 TO 12: ALARM CODES ZONE 13 TO 24:**

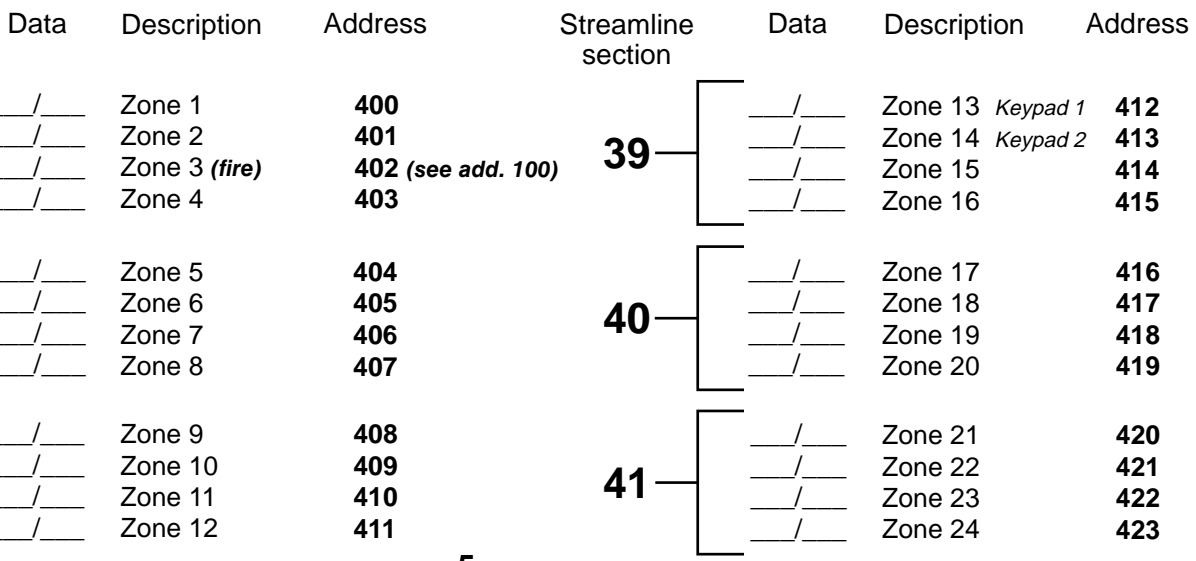

**403**

**400 401**

## **REPORTING CODES:** (reset code "empty")

## **ZONE 1 TO 12 RESTORE CODES:**

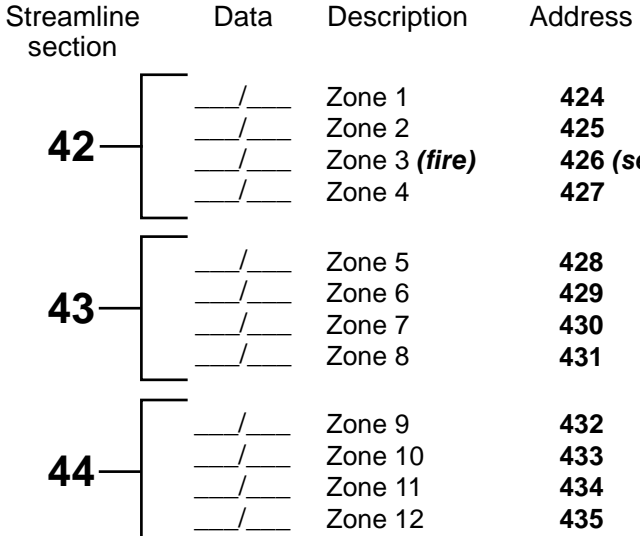

## **ZONE 1 TO 12 SHUTDOWN CODES:**

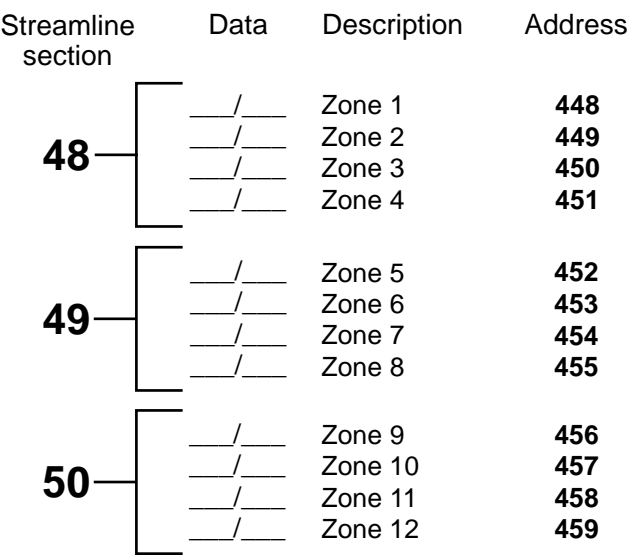

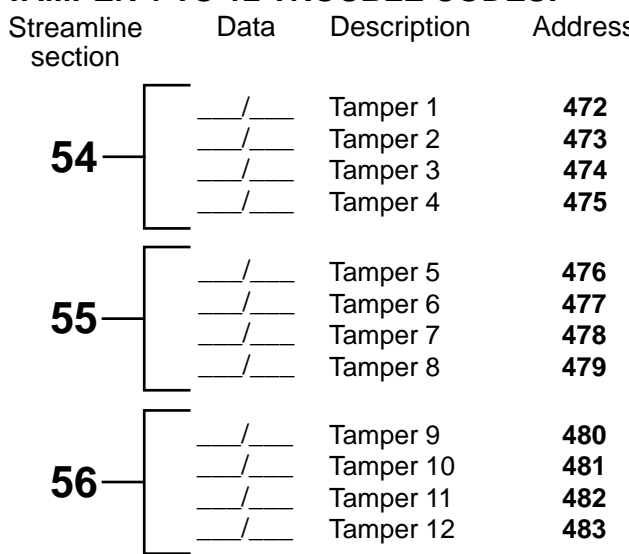

## **ZONE 13 TO 24 RESTORE CODES:**

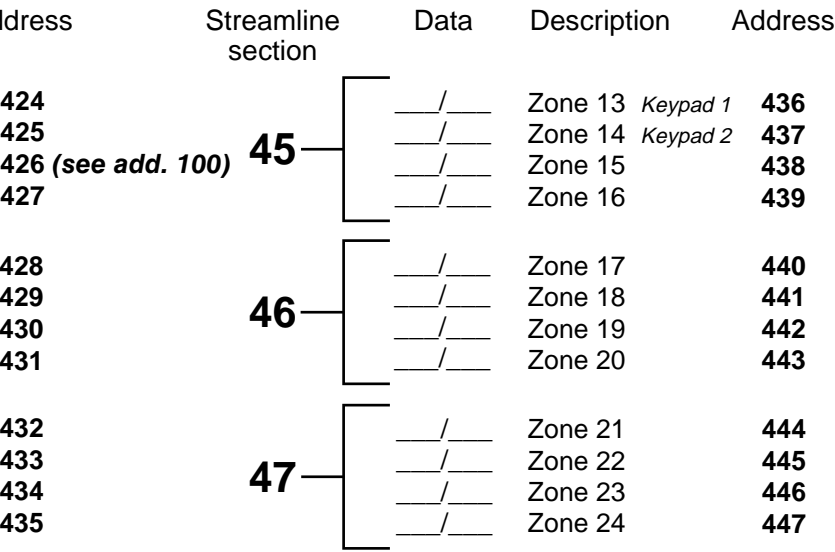

### **ZONE 13 TO 24 SHUTDOWN CODES:**

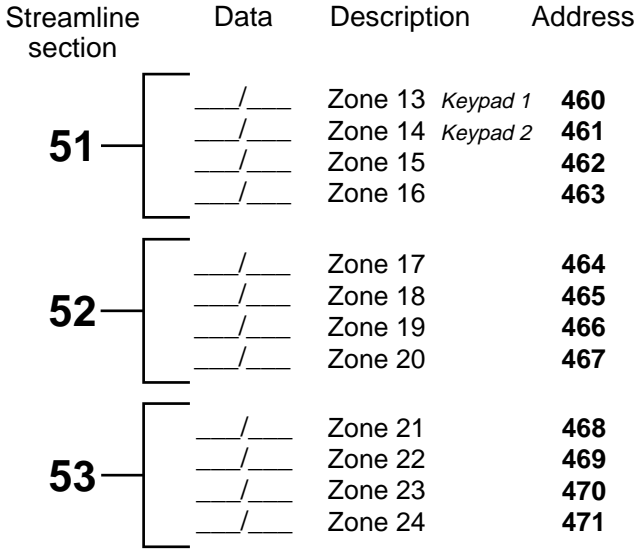

# **TAMPER 1 TO 12 TROUBLE CODES:**<br>
Streamline Data Description Address Streamline Data Description Add

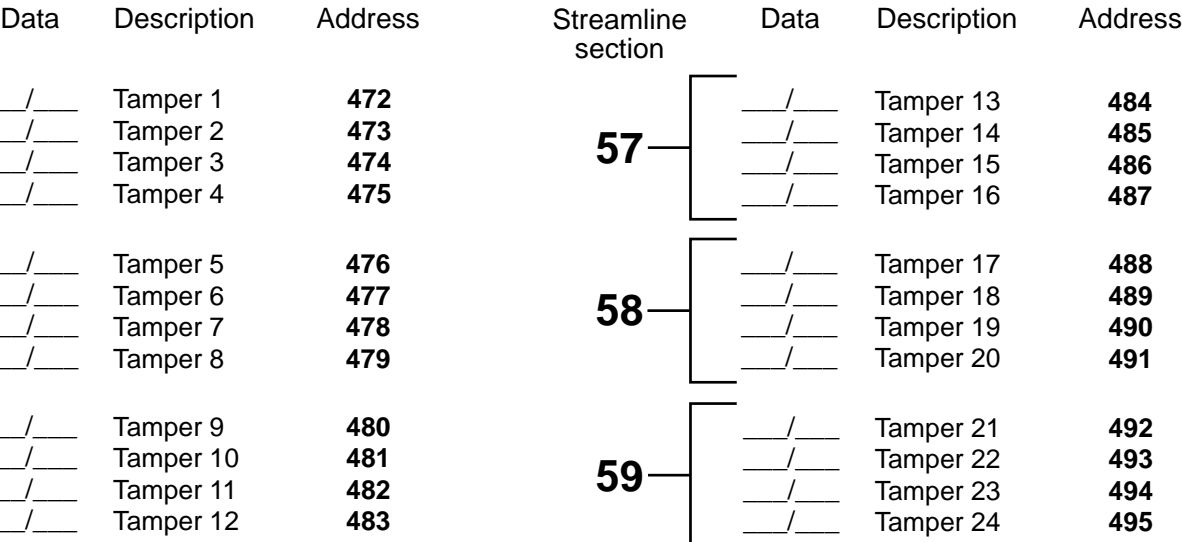

## REPORTING CODES: (reset code "empty")

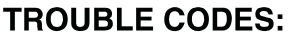

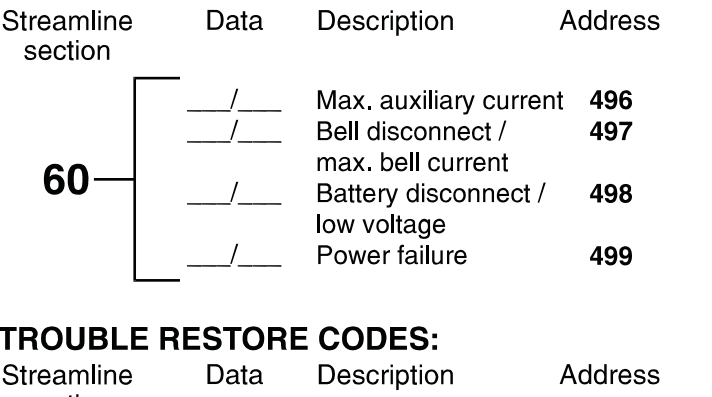

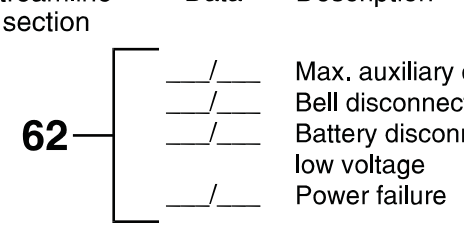

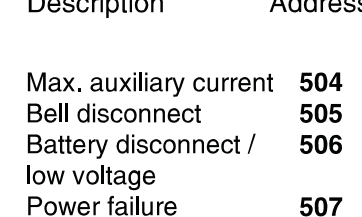

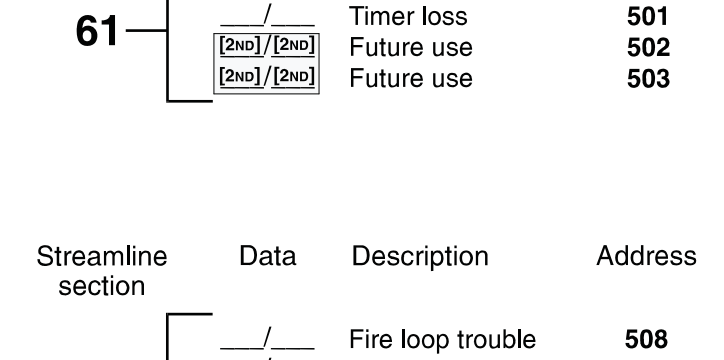

Description

Fire loop trouble

Data

Streamline

section

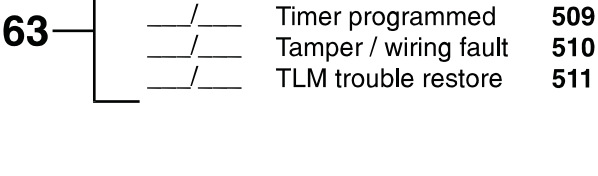

## **SPECIAL CODES:**

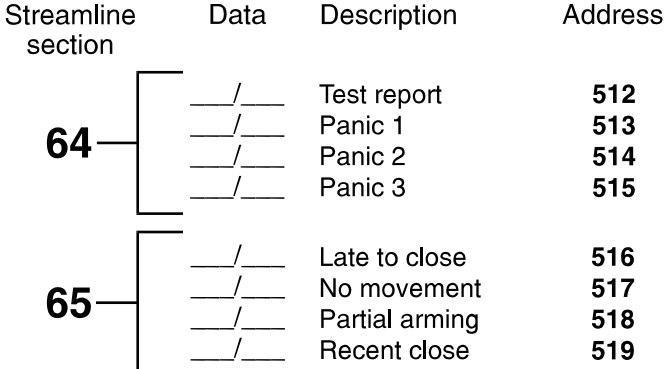

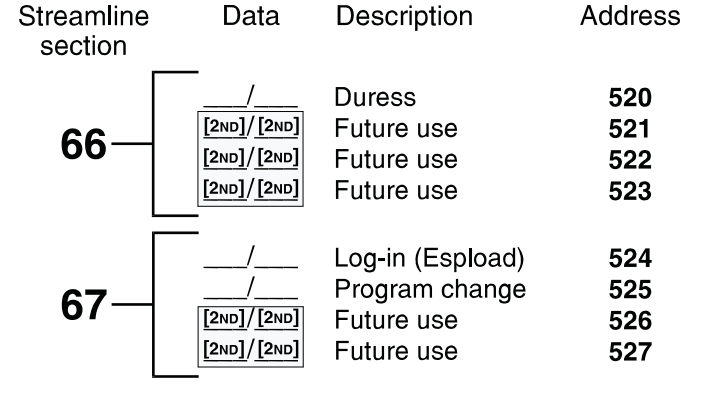

# **DECIMAL PROGRAMMING**

## **3 Digit Decimal Value Programming**

Used to program addresses **044** to **061**. Values entered must contain 3 digits between "000" and "255". (**[10]** = 0)

### **Decimal value programming:**

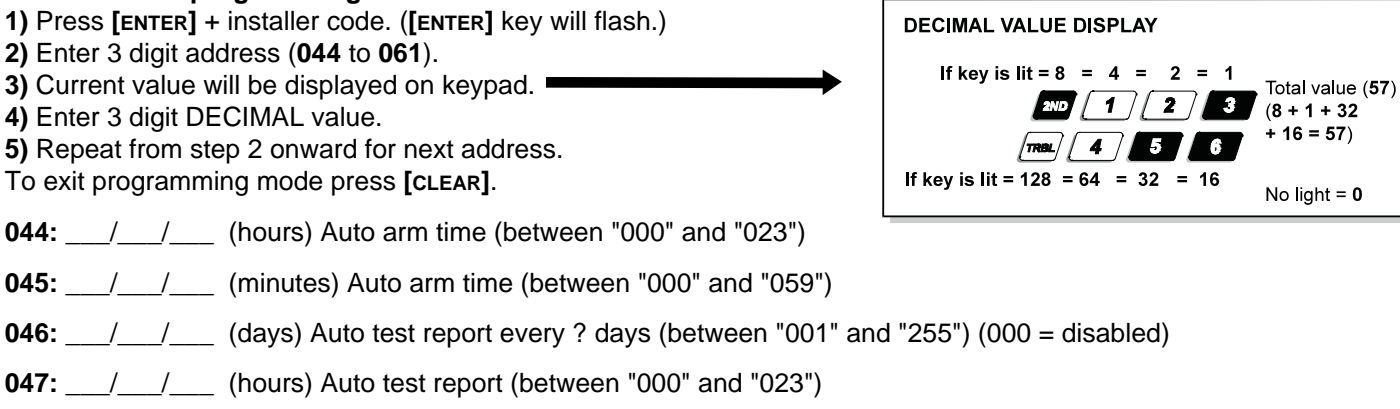

**048:** \_\_\_/\_\_\_/\_\_\_\_ (minutes) Auto test report (between "000" and "059")

**Address** 

500

## **DECIMAL PROGRAMMING**

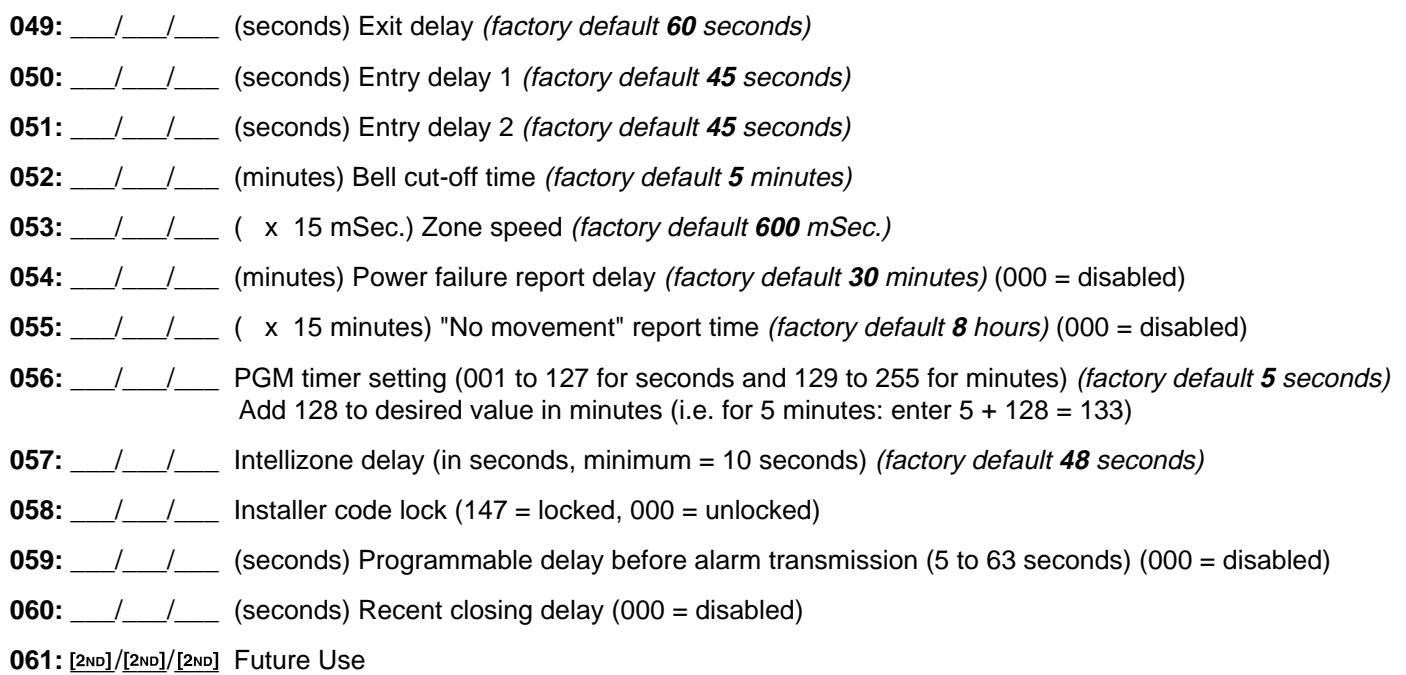

PG748ES

# **FEATURE SELECT PROGRAMMING**

Addresses **062**-**126.** "ON"/"OFF" status of the key lights determines feature selection. In programming mode, enter 3 digit memory address (**062** to **126**). To save entries, press **[ENTER]**. To exit programming mode press **[CLEAR]**. Reset = "OFF" for addresses **062** to **126**.

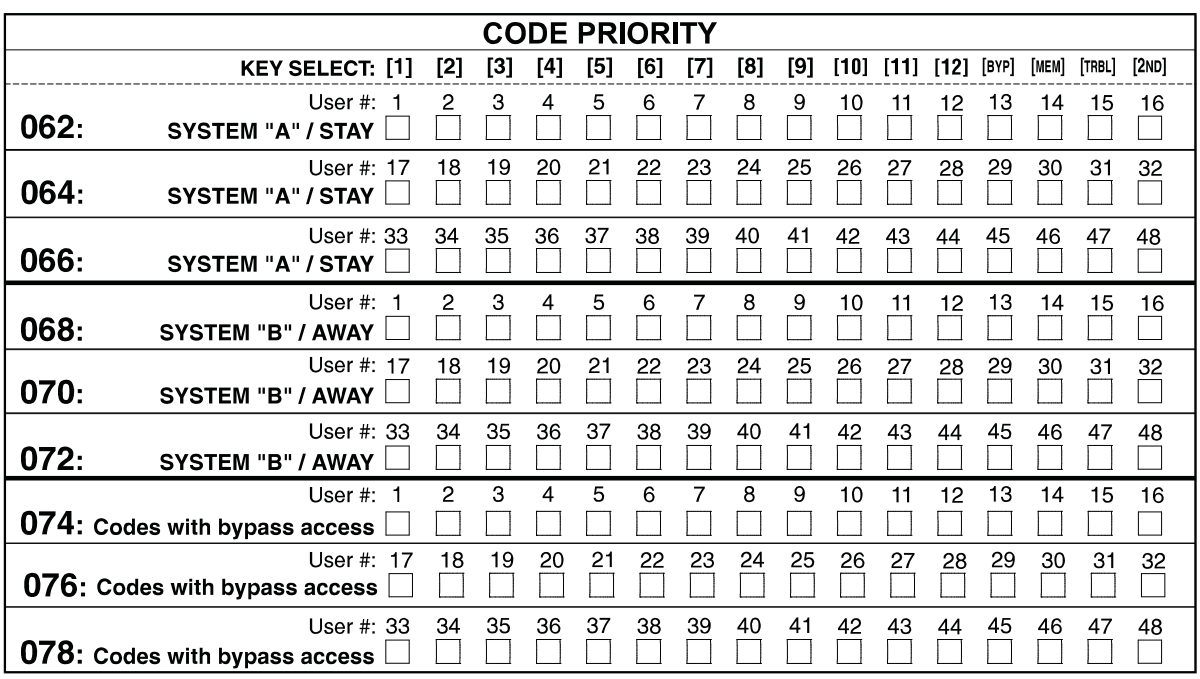

Addresses **080** to **085** for future use.

# **FEATURE SELECT PROGRAMMING** (continued)

*(On/off status of key lights determines which feature is selected.)*

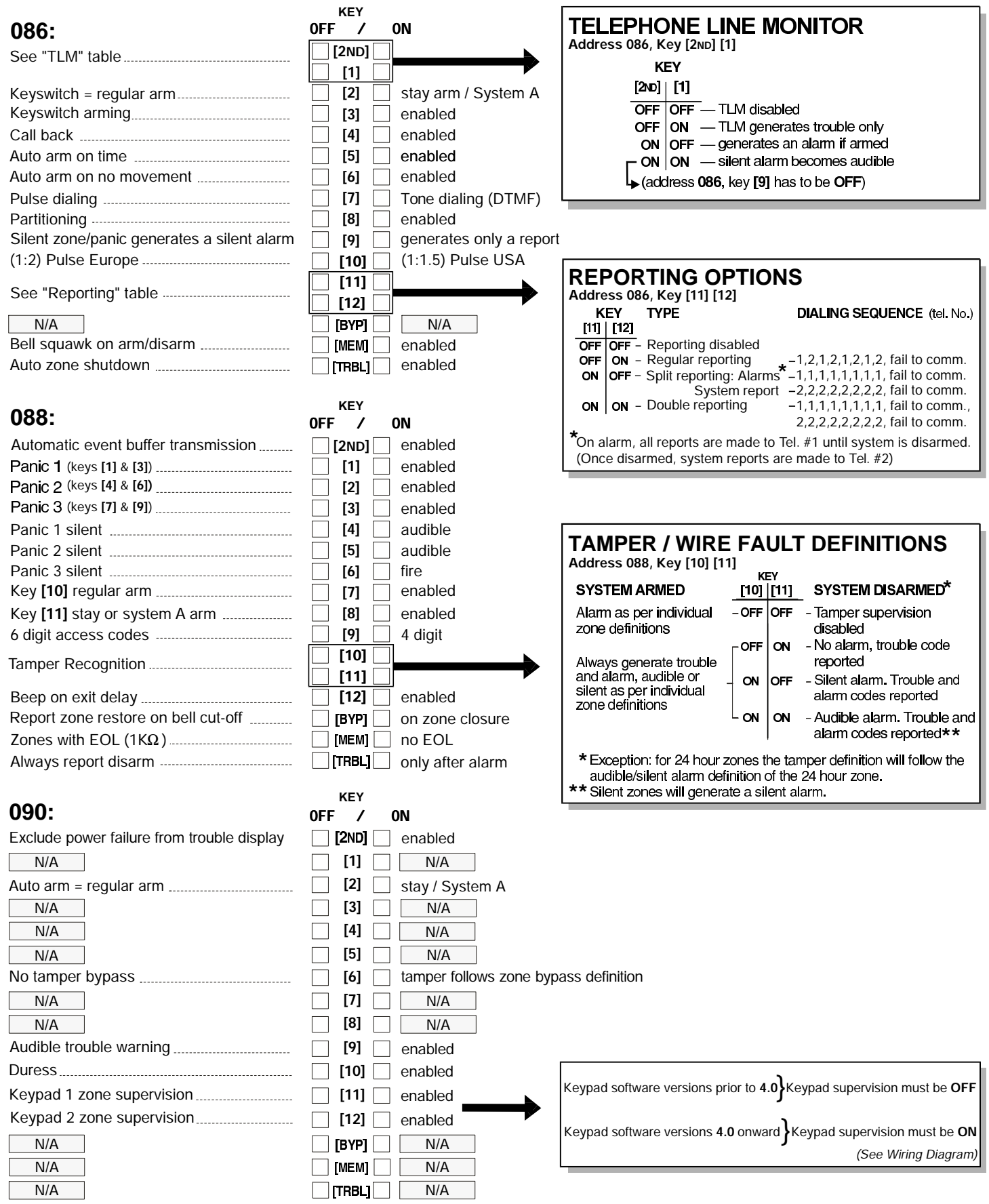

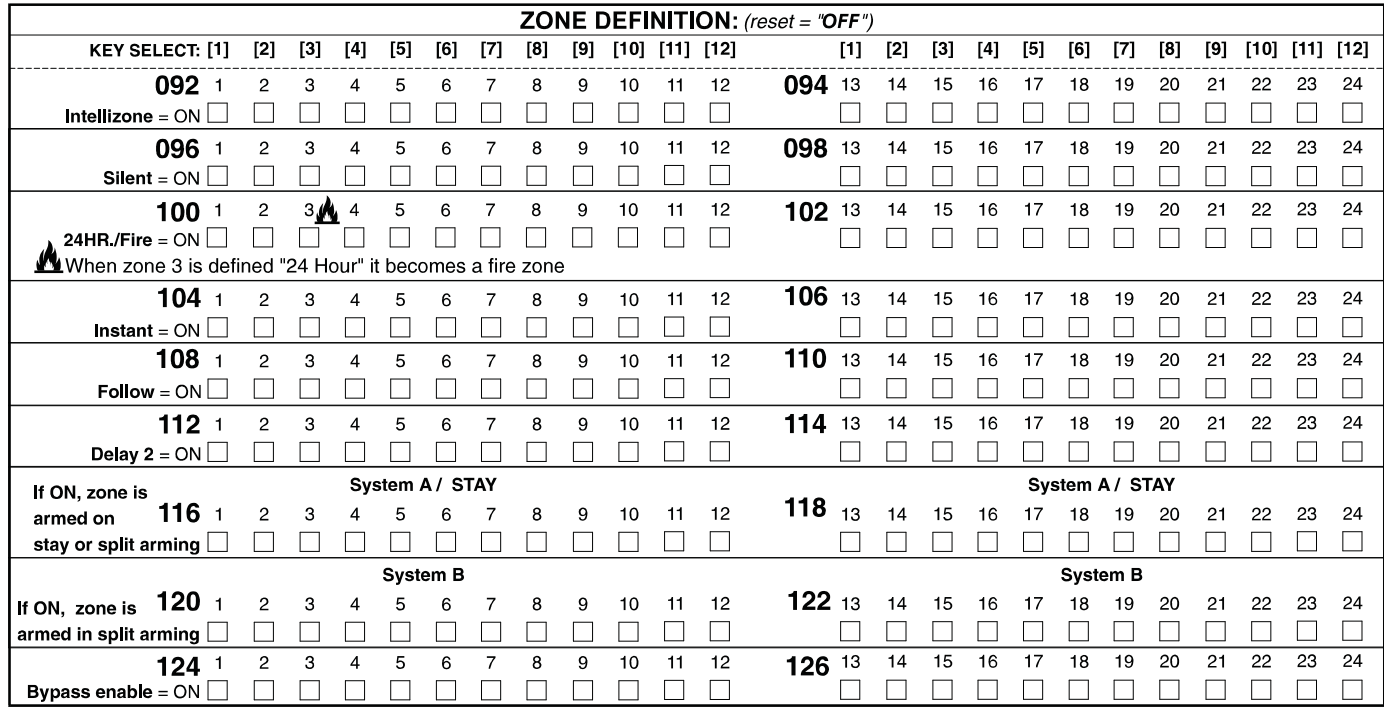

Zones that are not selected at addresses 100 to 114 become "Delay 1" zones.

**Note:** Do not use the Intellizone feature and an entry delay for the same zone, otherwise an alarm may occur as a user tries to disarm the system.

## **KEY ACCESS PROGRAMMING**

Programs features quickly, without entering addresses or section numbers. To activate "key access programming", press **[ENTER]**, followed by installer, master or user code 1. (Code required depends on the feature you wish to access - see below.) Press the key corresponding to the desired feature. Press **[ENTER]** or **[CLEAR]** to exit.

**key**

**[8] Installer test mode** (installer code only) In installer test mode, a confirmation beep (intermittent) indicates test is "on", a "rejection" beep (long) indicates test is "off". The bell will squawk during walk testing to indicate opened, functional zones. **[9] "Auto arming" time program** (all 3 codes) Key [9] flashes. Enter two digits (00 to 23) for hours + 2 digits (00 to 59) for minutes. **[MEM]** "Panel time" and clear "trouble 8" (all 3 codes) Key **[MEM]** flashes. Enter two digits (00 to 23) for hours + 2 digits (00 to 59) for minutes. **[BYP] Test report** (all 3 codes) Reporting is enabled at address **086**, keys **[11]**, **[12]**. A value must be entered at address **512**, and both telephone and account numbers must be programmed. **[TRBL]** Call Espload via telephone (all 3 codes) Panel identifier and PC password (addresses **004-007**) and computer telephone number (addresses **008**-**015**) must be programmed. **[AWAY]** Answer Espload (all 3 codes) This feature is available when using the ADP-1 adapter. In Espload, "blind dial" must be activated in "modem setup" section, and panel phone number programmed (works also without ADP-1). **[STAY] Cancel communication attempts** (master code and user 1 can only stop calls to Espload)

When communicating with Espload, it is impossible to enter programming mode.

Until next reportable event (installer code - all communications)

## ESPRIT 748ES CONNECTION DIAGRAMS

The system hardware will recognize the following zone conditions: Note: Keypad zones always use (1K OHM) EOL resistor.

**ZONE connection, with EOL resistor (N.C. and N.O. contacts)**

### **SINGLE ZONE CONNECTIONS**

### **ZONE connection, without EOL resistor (N.C. contacts)**

address **088,** key **[MEM] =** "on" key **[10] =** "off" (reset) key **[11] =** "off" (reset) N.C. contacts see Figure 1

address **088,** key **[MEM] =** "off" (reset)

N.C. and/or N.O. contacts, see Figure 2

key **[10] =** "off" (reset) key **[11] =** "off" (reset)

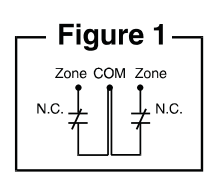

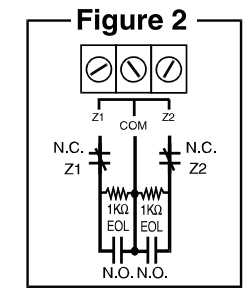

UL/ULC Configuration

**ZONE connection, without EOL resistor, with tamper recognition (N.C. contacts)** address **088,** key **[MEM] =** "on" key **[10] =**  key **[11] =**  Tamper transmits separate code, see Figure 3 See "Tamper/wire Fault Definitions and Options"

**ZONE connection, with EOL resistor, with tamper recognition, and with wire fault (short circuit) recognition (N.C. contacts)** address **088,** key **[MEM] =** "off" key **[10] =**  key **[11] =**  See "Tamper/wire Fault Definitions and Options"

Tamper/wire fault transmits separate code, see Figure 4

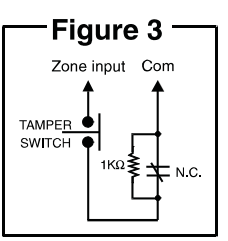

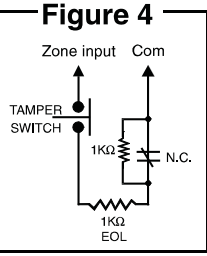

UL/ULC Configuration

# *ESPRIT 748ES* WIRING DIAGRAM

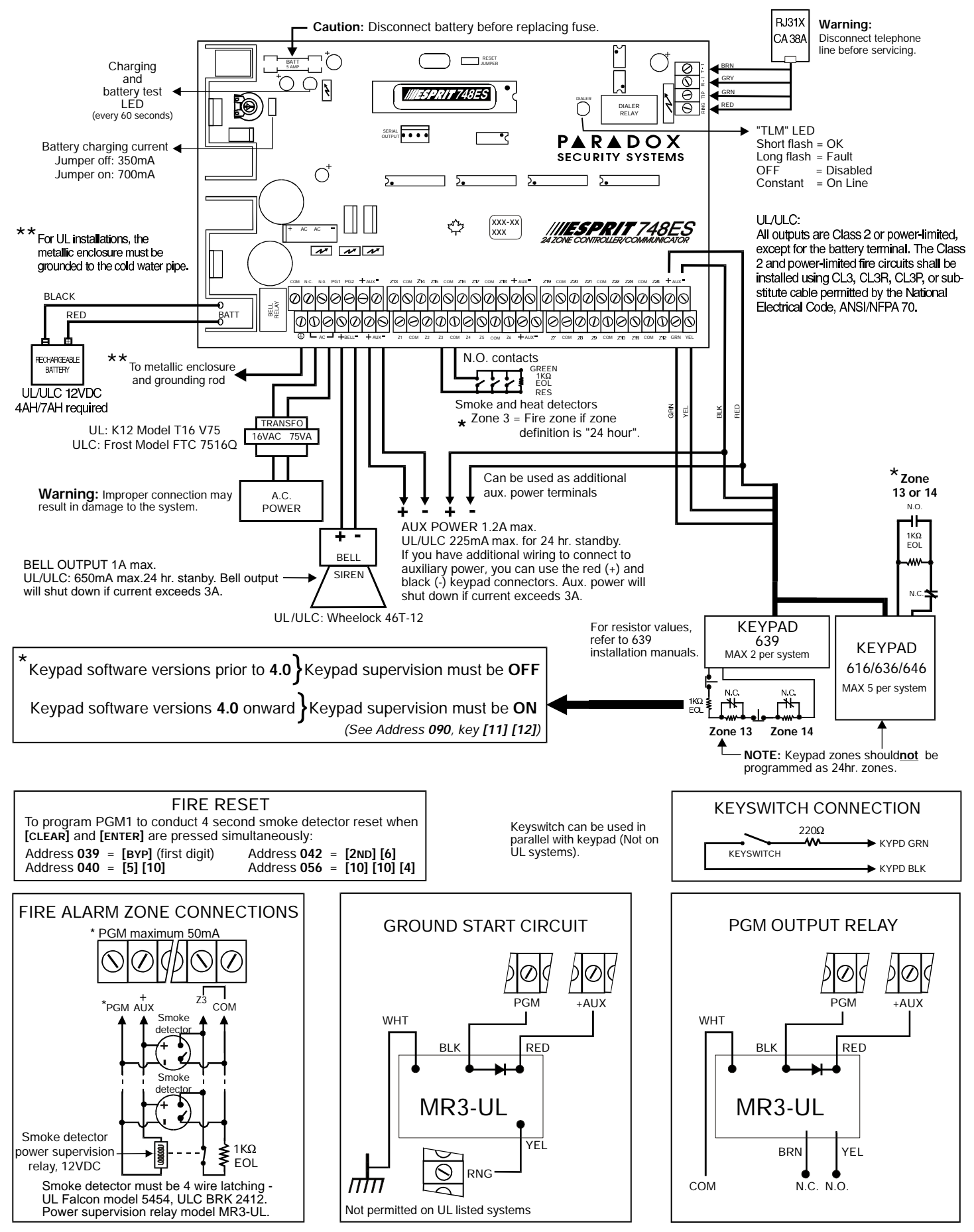

PARADOX<br>SECURITY SYSTEMS

780 Industrial Blvd., St-Eustache, Montreal, Quebec, Canada J7R 5V3 Fax: (450) 491-2313 http://www.paradox.ca